### Chapitre 2 (suite)

### Arduino

### Plan du chapitre 2

**&Les fiches** Les fonctions principalesLe moniteur série *<del>&Ecriture et lecture analogique*</del> PWM : Pulse Width Modulation

# Liaison fiches microcontrôleur

Les fiches sont reliées au microcontrôleur qui va leur envoyer des potentiels électriquesen suivant le croquis qu'on lui a écrit $\mathcal{H}$  => fiches = interface du microcontrôleur

### Fiches d'entrée et de sortie

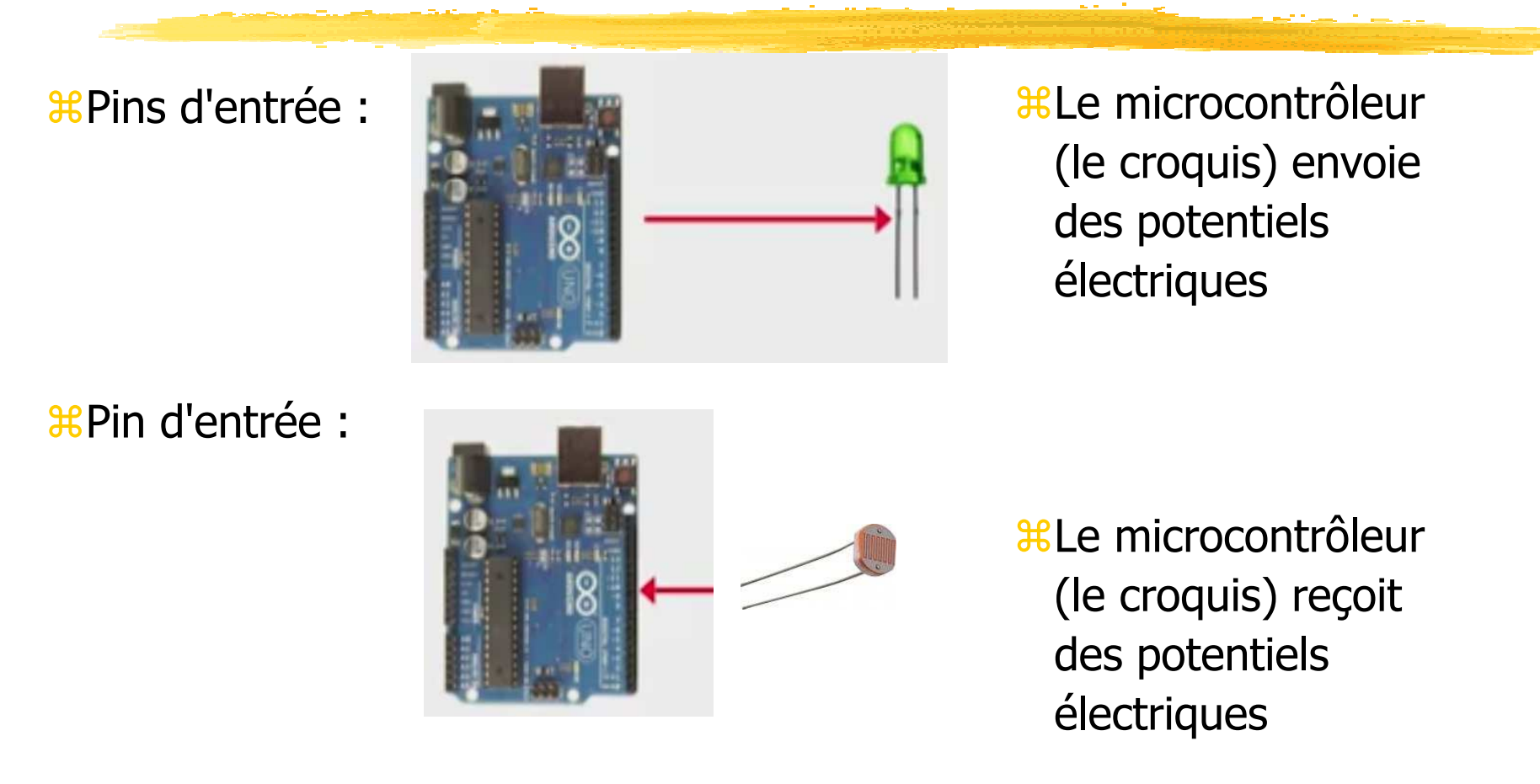

## Entrées sorties d'une fiche

Si on veut utiliser une pin en entrée ou sortie, il faut l'indiquer $\textcolor{red}{\textbf{3}}$ Souvent (mais pas obligatoirement) dans la fonction  $\textcolor{red}{\texttt{setup}}$  ( )

**XLa fonction pour cela est** void pinMode(pin, mode) avec :

 $\frac{1}{2}$  pin : le numéro de la fiche

mode : de valeur INPUT, OUTPUT, or INPUT\_PULLUP (avec polarité inversée)

configure la fiche spécifiée pour fonctionner comme une entrée ou une sortie

biblio : https://www.arduino.cc/en/Reference/PinMode

 $\mathcal{R}_{\mathrm{pin}}$  peut valoir :

 $\frac{12}{13}$  0 à 13 pour les pins digitales

 $\frac{12}{10}$  A0 à A5 (de type int) pour les pins analogiques (en entrée seulement)

#Remarque : on écrit directement A0 comment argument (#define …)

### Lecture et écriture digitale

La fonction int digitalRead(pin) avec :

 $\frac{1}{2}$  pin : le numéro de la fiche

retourne l'état d'un fiche. Ce peut être LOW (0 volt) ou HIGH (5 volts sur une Arduino UNO)

biblio :

https://www.arduino.cc/en/Reference/DigitalRead

La fonction void digitalWrite(pin, value) avec :

pin : le numéro de la fiche

**X** value : **de valeur** LOW **ou** HIGH

affectue la valeur  $LOW$  (0 volt) ou  $HIGH$  à la fiche  $pin$ 

Remarque : les pins analogiques peuvent servir de pins de sorties … digitales c'est à dire on peut écrire digitalWrite(A0, HIGH);

**fibiblio :** https://www.arduino.cc/en/Reference/DigitalWrite<br>© JMF (Tous droits réservés)

# Lecture d'une fiche analogique

La fonction int analogRead(pin) avec :

 $\frac{12}{100}$  sin : le numéro de la fiche. Celle-ci doit être une pin analogue (A0 à A5)

retourne l'état d'un fiche analogique. C'est un entier de valeur 0(pour 0 volt) à <sup>1023</sup> (pour <sup>5</sup> volts)

 $\mathcal{H}$ Par exemple :

**int pinVal;pinVal = analogRead(A3);**

biblio :

https://www.arduino.cc/en/Reference/AnalogRead

### La fonction de pause

**XLa fonction** void delay(msec) avec:

**<sup>36</sup>** msec : nombre de millisecondes

fait une pause à l'exécution du croquis de msec millisecondes

Par exemple, le code :

**digitalWrite(3, HIGH);delay(1000);digitalWrite(3, LOW);**

permet d'envoyer 5 volts sur la pin 13 pendant 1 seconde

biblio : https://www.arduino.cc/en/Reference/Delay

### Arduino : pour commencer

La doc de référence d'Arduino : https://www.arduino.cc/en/Reference/HomePagehttps://www.arduino.cc/en/Hacking/BuildProcesshttps://www.arduino.cc/en/Reference/Setuphttps://www.arduino.cc/en/Reference/Loophttps://www.arduino.cc/en/Reference/PinModehttps://www.arduino.cc/en/Reference/DigitalWritehttps://www.arduino.cc/en/Reference/DigitalReadhttps://www.arduino.cc/en/Reference/AnalogRead

### Le "moniteur série"

Lorsque la carte Arduino est connectée au PC, ils peuvent communiquer entre eux (par le protocole série UART)

 $\frac{1}{26}$ **Dans l'IDE cliquer sur le bouton Moniteur série** 

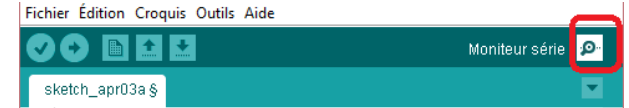

Une fenêtre pour la communication est alors ouverte :

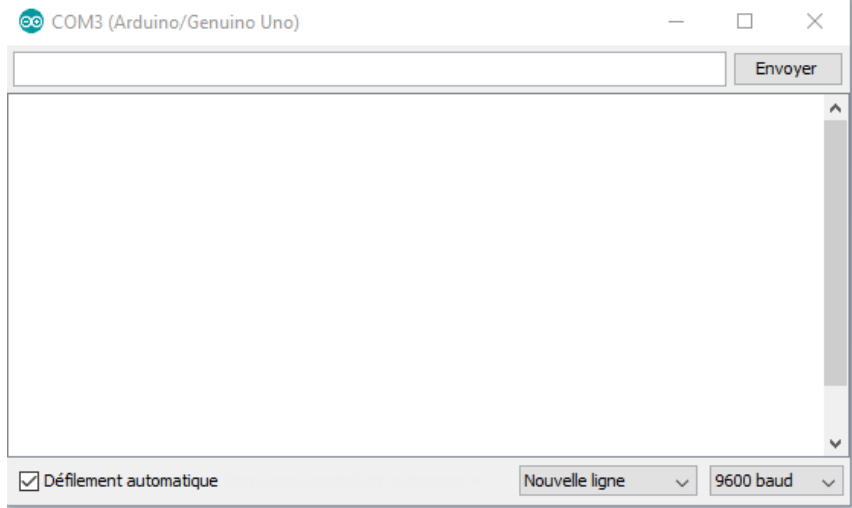

# Communication grâce au moniteur série

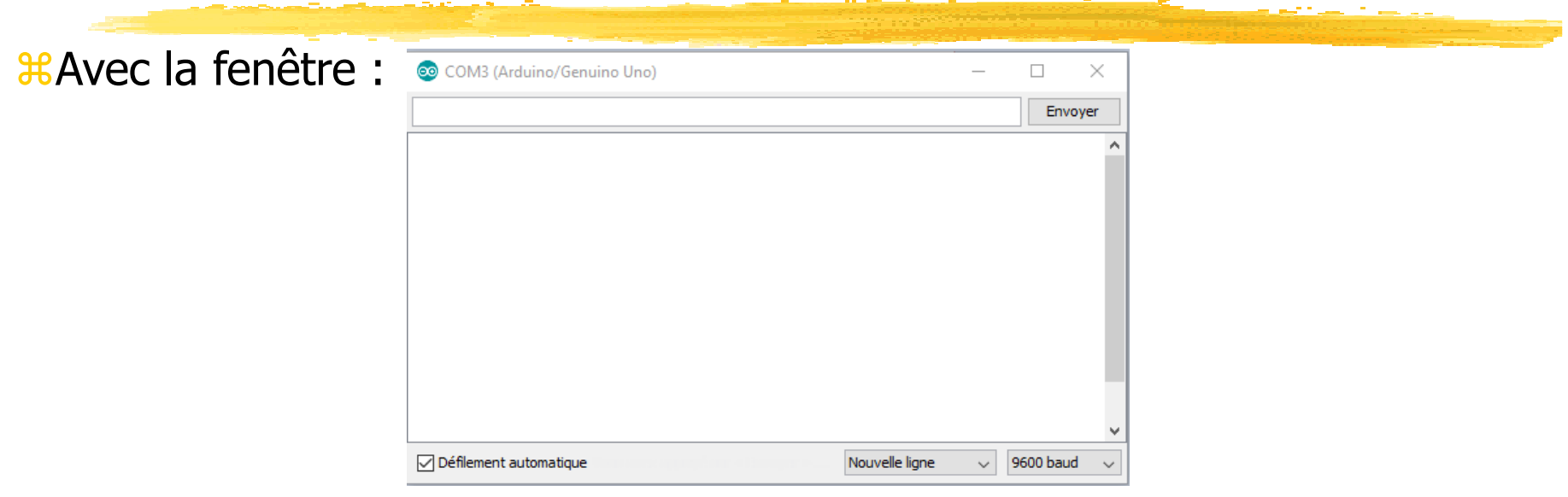

des données envoyées par la carte Arduino peuvent être affichées

 $\frac{12}{10}$ on peut envoyer des données à la carte Arduino par l'intermédiaire du clavier du PC

 $\frac{1}{2}$ **Cela peut servir à déboguer** 

# Communication carte Arduino vers PC

L'émetteur et le récepteur doit connaître la vitesse de transfert = durée pour transmettre un bit qui restera à 0 (potentiel 0) ou 1 (potentiel n volts) pendant cette durée

 $\texttt{\#}$ Serial.begin(9600)  $\texttt{dans}$  setup()

 $\text{H}9600$  baud => 104 microsecondes pour transmettre un bit

Serial.print(texte) ou Serial.println(texte) écrit dans la console Moniteur série du texte (et revient à la ligne pour println()). Par exemple :**Serial.println("entrée du while");**

Pour faire imprimer un int, utiliser Serial.write(unEntier).

double

**int n = 43;Serial.write(n);**

Par exemple :  $\frac{1}{2}$  and  $\frac{1}{2}$  and  $\frac{1}{2}$  and  $\frac{1}{2}$  idem pour un float ou un

# Communication PC vers carte Arduino (1/)

Des données peuvent être envoyées du PC vers la carte à l'aide de la zone de texte en haut du moniteur série et cliquer le bouton Envoyer

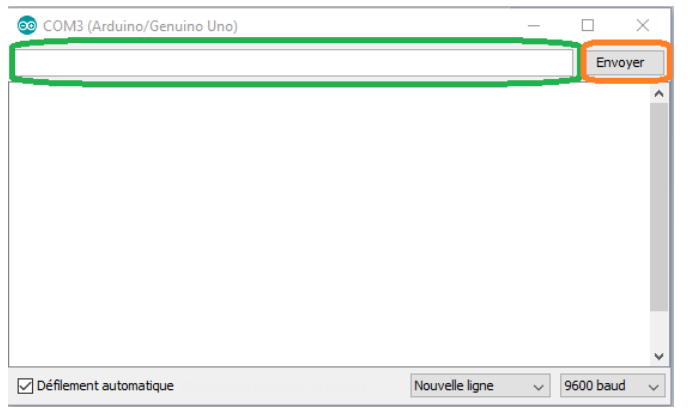

**En fait les envois du PC vers la carte sont bufferisés** 

La carte Arduino lit les valeurs envoyées par la fonction int Serial.read()

Cette fonction retourne un octet (codé en int) si un octet est disponible, -1 sinon

réservés) On a donc : **int unOctetLu = Serial.read();**

# Communication PC vers carte Arduino (2/)

On plus lire plusieurs octets en les déposant dans un tableau de

caractères par :**char buffer[16];Serial.readBytes(buffer, 16);**

 $\frac{1}{26}$ **Dans le croquis, avant de faire des lectures, il bon d'écrire** Serial.available() <mark>pour savoir si le buffer a des données</mark>

# Fonctions statiques de classes

**Heta** fait, les appels Serial.XXX(...) sont des appels de fonctions statiques de la classe Serial

- $\frac{u}{x}$ Les notions de classes, fonctions statiques (= de classes) sont des notions du langage C++
- & Elles sont utilisées de la même manière qu'une fonction quelconque
- $\mathcal{H}$ Mais appartiennent à la classe (= au module) Serial

#### **Exercice**

Dialogue entre le PC et la carte Arduino grâce à la console série. Programmer un interrupteur numérique !

# Obtenir des infos par la carte

**ELES microcontrôleurs sont sensibles aux tensions électriques** 

- Les capteurs convertissent leurs informations (chaleur, flexion, humidité, luminosité, etc.) en potentiels électriques (parfois indirectement cf. potentiomètre)
- $*C$  Ces tensions sont amenées dans les fiches par des câbles
- **Xalice une tension de la fiche digitale** pin est obtenu par int digitalRead(pin)
- $\frac{\pi}{\pi}$ **La valeur retournée est** HIGH <mark>ou</mark> LOW
- **Xalire une tension de la fiche analogique** pin est obtenu par int analogRead(pin)
- **ELA valeur retournée est un int entre 0 et 1023**

### Encore de l'électricité

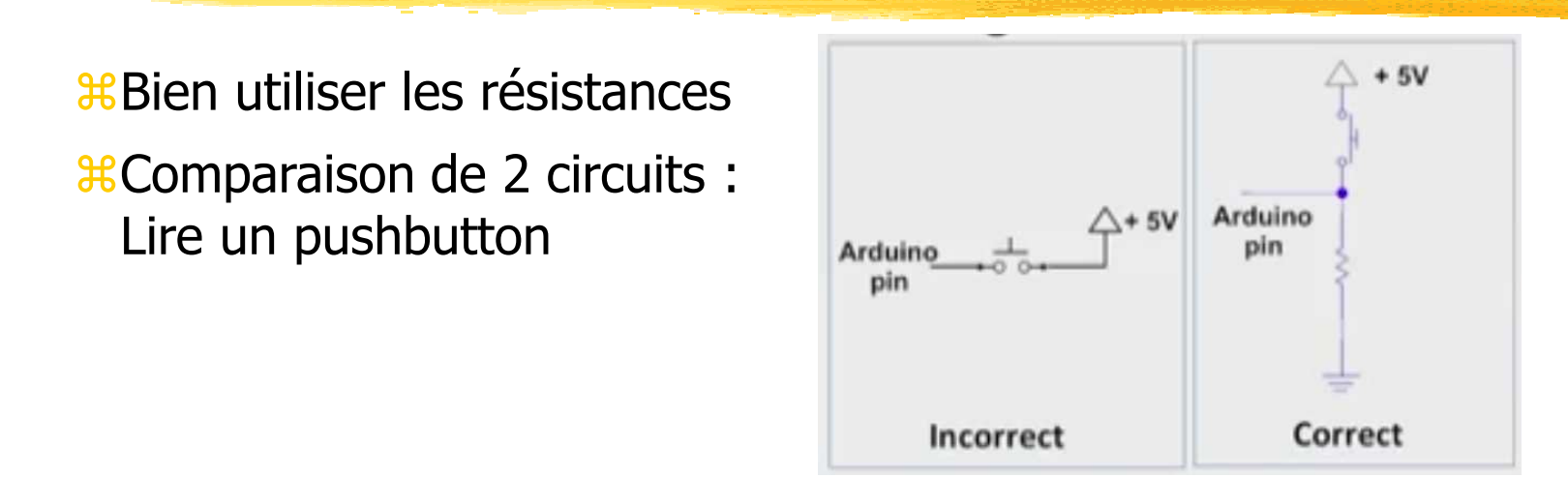

- **EU faut bien relier la fiche à la terre pour qu'elle se décharge et ait un** potentiel à 0 : lorsque le bouton est ouvert, la fiche est reliée à la terre de potentiel 0
- Dans le circuit à gauche elle peut rester à un potentiel non nul (inertie électrique, électricité statique ?)

### Capteur (sensor)

 $\mathcal{H}$  = détecteur

**\*pour les entrées** 

Ce sont souvent des capteurs résistifs : ils changent leur résistance suivant certaines informations :  $\sim$  potentiomètre

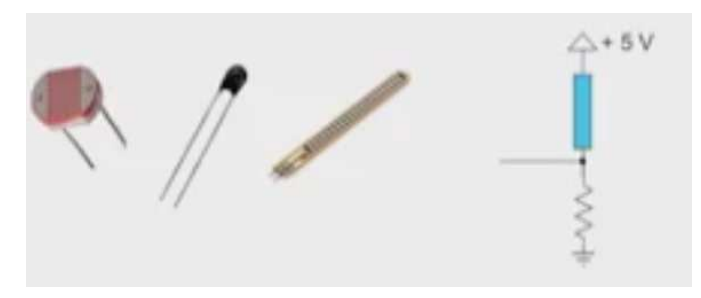

 $\mathcal{R}$ Photorésistance, thermomètre, flex resistor  $\sim$  potentiomètre

### La photorésistance

Quand la luminosité augmente, la résistance diminue

Une photorésistance :

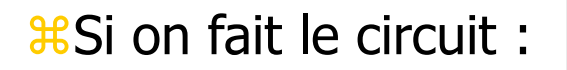

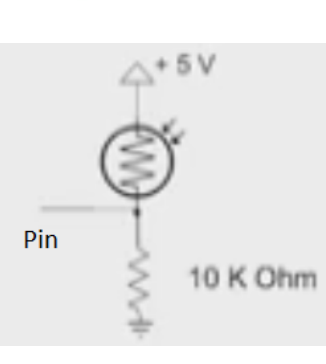

Quand la luminosité augmente la fiche Pin aura un potentiel plus grand, n'est ce pas ?(U = RI dans chaque portion du circuit et U + U' = constant = 5 volts)

> © JMF (Tous droits réservés) $\sqrt{20}$

# Pulse Width Modulation (PWM)

- Les potentiels qui sortent d'un microcontrôleur sont soit hauts (5 ou 3,5 volts) soit 0
- Comment faire des valeurs continues sur un seul signal ?
- **EXALA** solution : faire varier le temps pendant lequel le signal est haut
- Définition : le duty cycle est le pourcentage du temps pendant lequel le signal est haut sur une période
- Accroitre le duty cycle augmente la tension finale

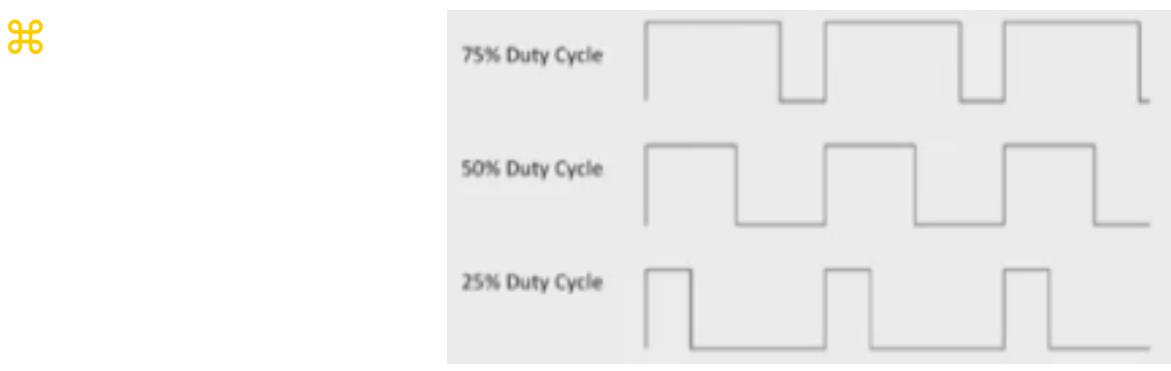

Cette technique est la Pulse Width Modulation (PWM)

# Fonction d'écriture analogique

 $\textnormal{\#}$ void analogWrite(pin, value) <mark>génère un signal PWM</mark>

- Peut être utilisé pour faire varier la luminosité d'une LED, la vitesse d'un moteur, etc.
- La fiche pin va générer un signal rectangulaire avec un duty cycle adapté à value (jusqu'au prochain appel à analogWrite(), digitalRead() ou digitalWrite() sur la même fiche)
- **<sup>38</sup>** value doit avoir une valeur entre 0 et 255 (0 pour 0% de duty cycle, 255  $= 100\%$  de duty cycle)
- Cette fonction fonctionne sur les fiches 3, 5, 6, 9 et 11 de la carte Arduino. Voir le symbole  $\sim$
- $\frac{12}{3}$ **On n'a pas besoin d'appeler** pinMode() sur une fiche en sortie qui utilise analogWrite()
- **X La fonction** analogWrite() **n'a rien a voir avec les fiches analogiques ou** avec la fonction analogRead()
- © JMF (Tous droits réservés) <sup>22</sup> biblio : https://www.arduino.cc/en/Reference/AnalogWrite

# Fonction d'écriture analogique : un exemple

```
int brillance = 0;
int increment = 5;void loop(){
analogWrite(led, brillance);brillance += increment;
if (brillance == 0 || brillance == 255) {increment = - increment;
     }
delay(30);}
```
**\; 80 \; 80 \; 80 \; 80 \; 80 \; 80 \; 80 \; 80 \; 80 \; 80 \; 80 \; 80 \; 80 \; 80 \; 80 \; 80 \; 80 \; 80 \; 80 \; 80 \; 80 \; 80 \; 80 \; 80 \; 80 \; 80 \; 80 \; 80 \; 80 \; 80 \; 80 \; 80 \; 80 \; 80 \; 80 \; 80 \; 80** 

**Boucle sur allume et éteint progressivement une led** 

#### **Exercice**

Un détecteur de lumière gère une diode qui s'allume en fonction de la luminosité

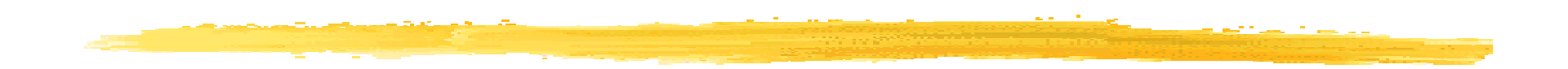

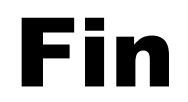